# GETTING YOU CONNECTED QUICK START GUIDE

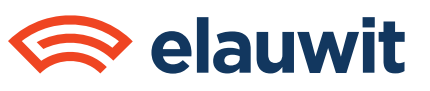

#### **GREAT NEWS!**

Internet and TV services are active in your apartment when you move in. Simply follow the instructions below and enjoy!

### **SET UP YOUR INTERNET IN FOUR EASY STEPS:**

- 1 Launch a web browser using your primary device (laptop, desktop, etc). You will be automatically directed to your property's registration page.
- 2 Follow the on-screen instructions to setup your account and begin browsing with this device.
- 3 Connect an additional device by launching a browser\* from that device. Log in using your account credentials and follow the onscreen instructions.

4 Repeat step 3 for each device that you would like to connect to the Internet. We recommend restarting each device after it has been successfully registered.

\* To connect a device without a web browser, like a gaming console, printer, Internet TV, etc, please visit myelauwit.com, locate and select your property, then click "My Account".

### **SET UP YOUR TV SERVICE IN FOUR EASY STEPS:**

1

4

Make sure your TV is plugged into a power source.

- 2 Plug one end of a coaxial cable into the wall plate in your apartment. Check the connection to ensure it is threaded correctly. Firmly tighten by hand.
- 3 Plug the other end of a coaxial cable into the designated port on the back of your TV. Check the connection and firmly tighten by hand.

Turn on your TV and run a channel scan. This step will vary based on the make and model of your TV, however it is typically accessible from your TV's menu or setup screen.

\*Please note that your TV must have a QAM-256 tuner to work with the video services provided. To learn more about QAM or for troubleshooting tips, please visit myelauwit.com.

## **ONLINE RESOURCES:**

For answers to many of your Internet and TV service questions, please visit us online.

#### myelauwit.com

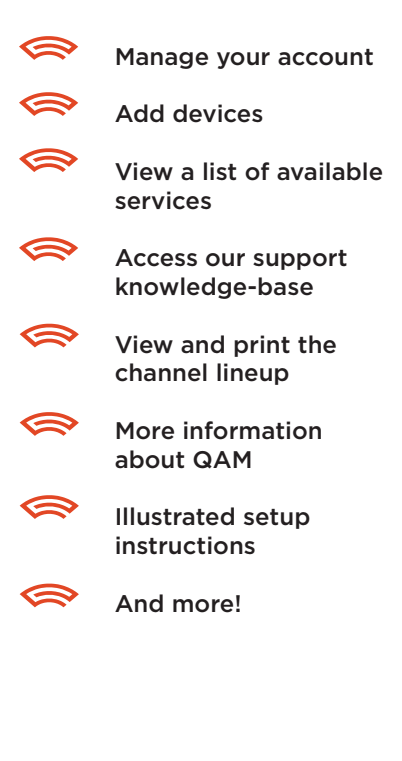

#### **NEED HELP?**

Text support to 66749 Twitter @elauwitsupport 800-611-9837 support@elauwit.com support.elauwit.com